Trackday Setup allows you to keep track of your car setup between sessions and track days.

To start of create and enter your car setup

## Click the car button

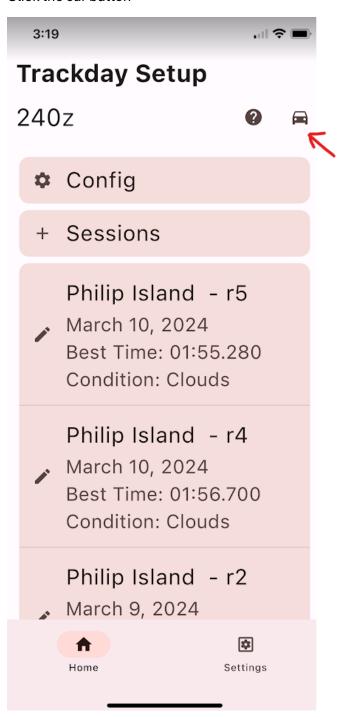

## Click the + button

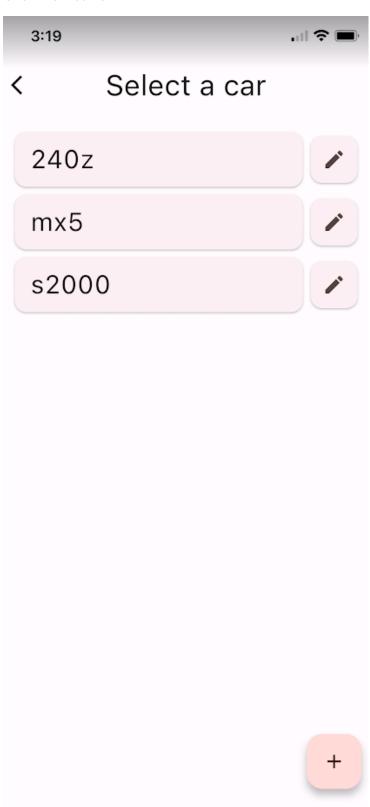

Click Config button and enter your current car setup such as geometry, suspension, weight etc...

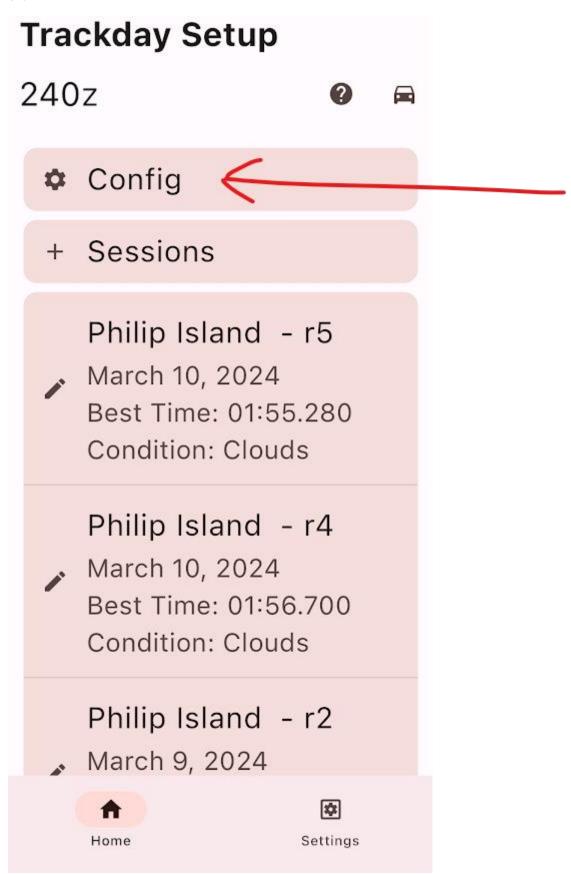

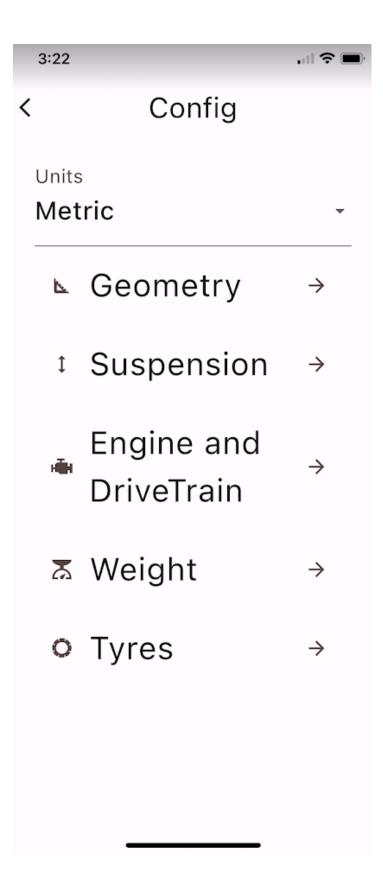

Every time you make changes to your car setup you can get back to this page and record the changes

When you are ready to go out for a session click on "+ session"

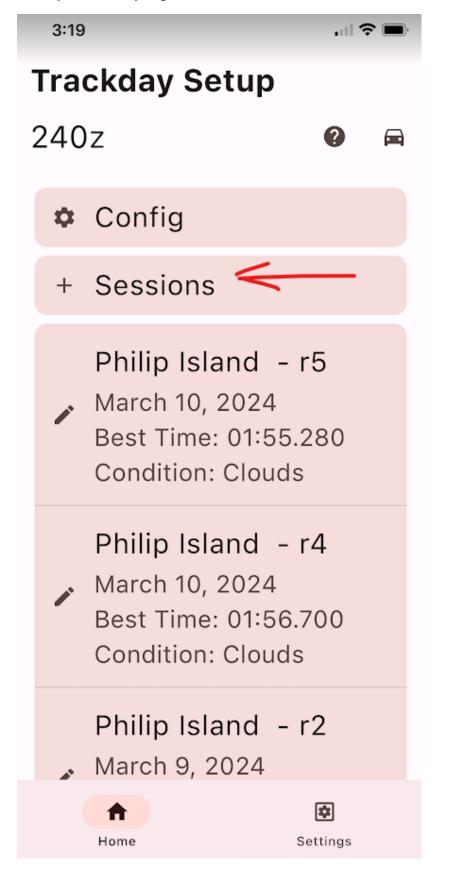

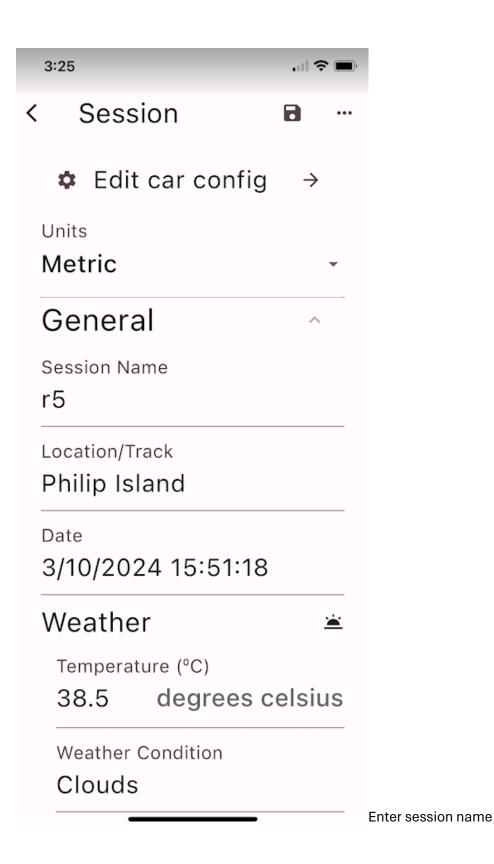

Location/Track

Date, Time and Weather will be automatically filled in but you can edit these values if you wish

Enter Track Temp, Fuel Level and starting tyre pressures

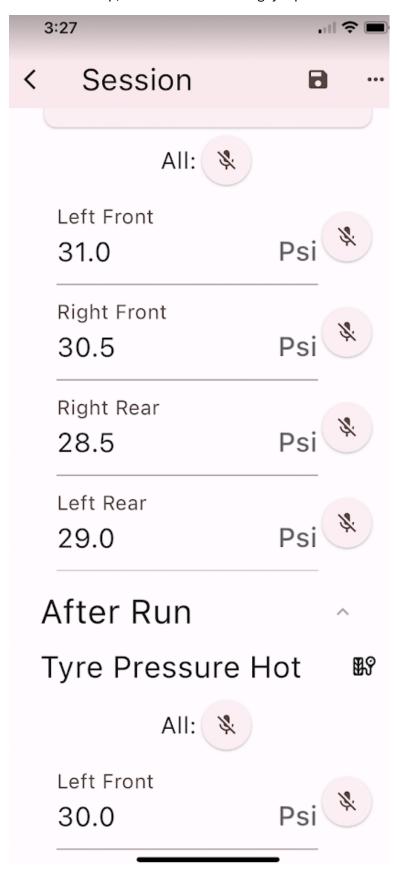

Click on the 'save' button to save the data

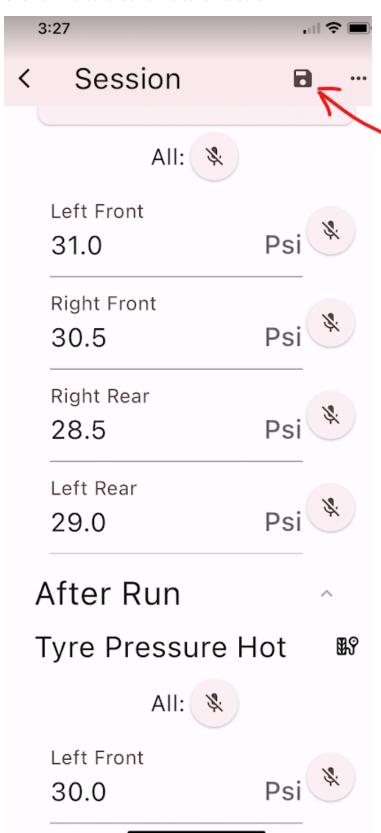

After your session run

Enter hot tyre pressures

Pressure adjustments

Number of laps

Which lap was the fastest

the fastest laptime

and driver observation

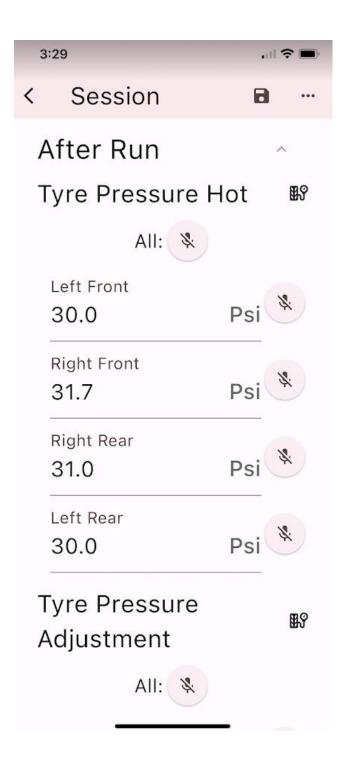

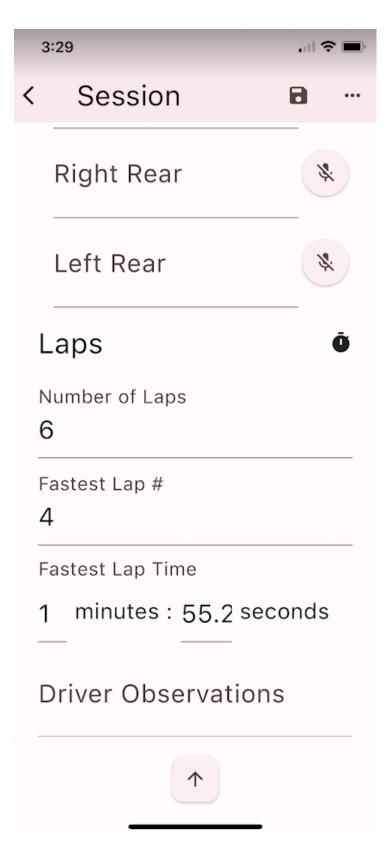

Click the save button to save the data

That's it your session data is recorded and you can recall them to see what setting you have on your previous outings

Tyres:

When you click on 'Tyres' you get to the page where all your tyres are listed

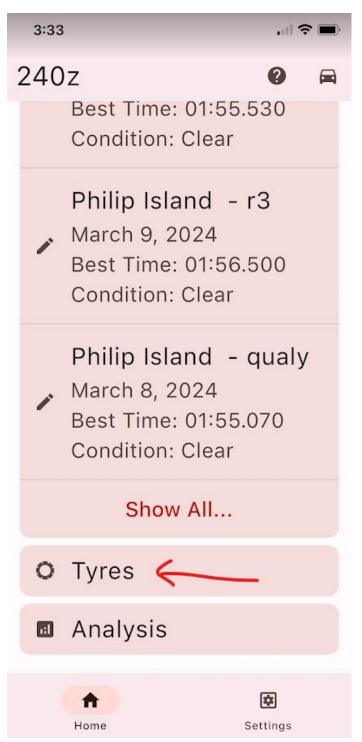

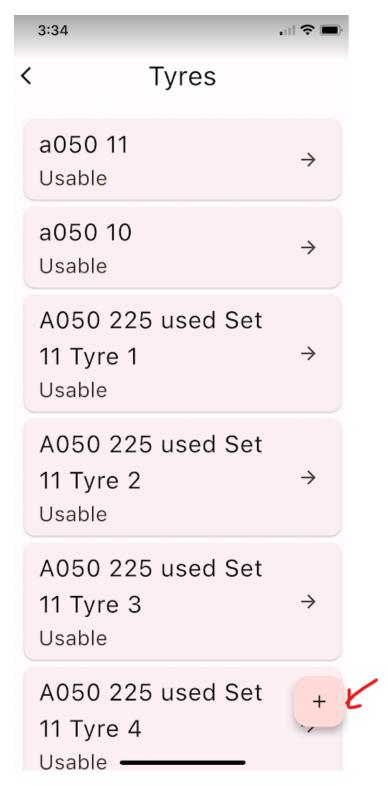

Click on the + button to add new tyres to the system

You can create set of 4, 2 or 1 tyres and name them

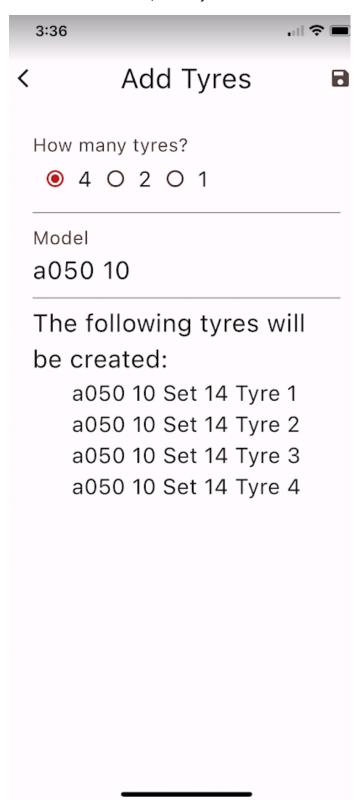

Evey time to put new tyres or changes tyre on your car you need to input this in the car config click on Tyres and tell the system which tyres are used in LF, RF, LR and RR

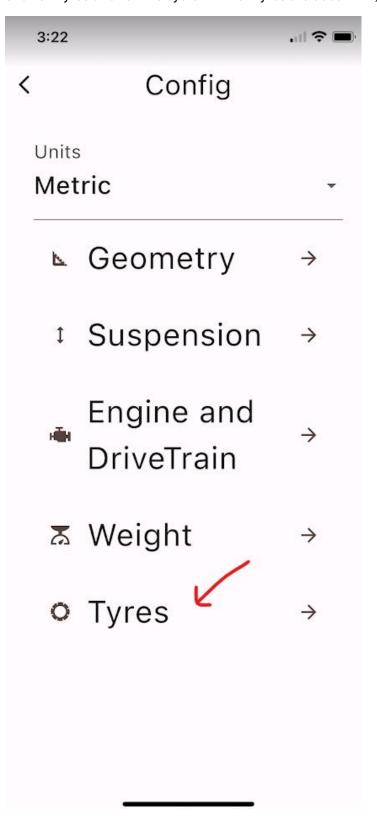

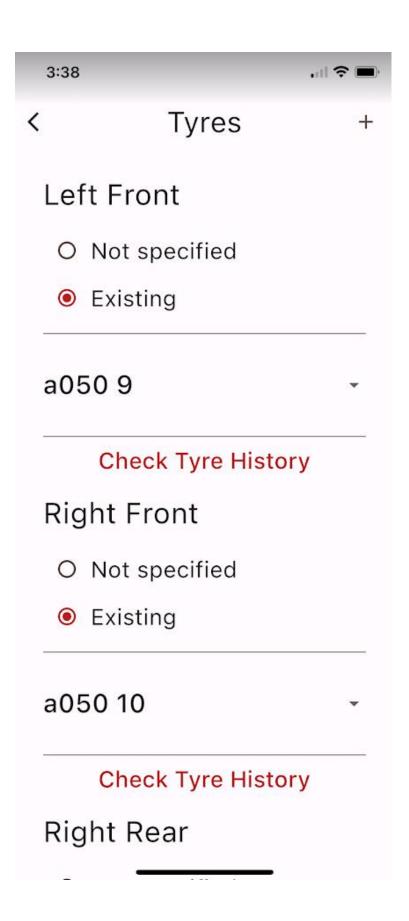

When you are in the Tyres screen you can click on the tyre you are interested in and the app will tell you it's usage, how many laps, how many sessions and how many track days etc...

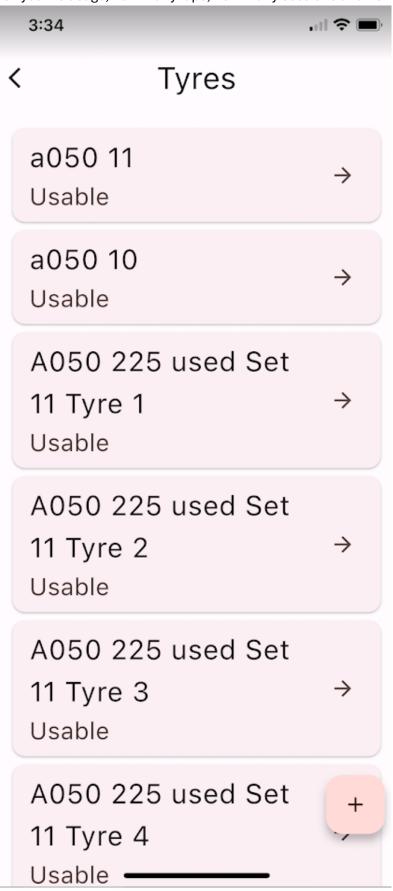

You can also get to this tyre usage screen on the car tyres configuration by clicking on 'Check Tyre Usage'

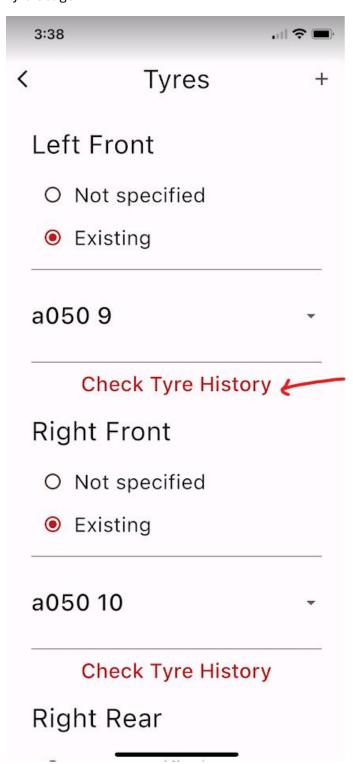

Hope this will save you time from having to write everything down on paper, This is a good way to keep track of your setup changes and the effects it has on your laptime, it is also a good way to monitor your tyre usage.

## Technical support

please email <a href="mailto:support@algotradingservices.com">support@algotradingservices.com</a>